# **アプリケーションノート - 未検出のRS485フォロワーデバイスのトラブル シューティング**

### **バージョン履歴**

- バージョン 1.3 (2020年7月)
	- SetAppセクションのRS485の用語をリーダーとフォロワーに変更
	- SetAppフローを更新
- バージョン1.2 (2018年6月) SetAppの使用を追加

### **はじめに**

RS485通信オプションを使用して複数のソーラーエッジデバイスをリーダー/フォロワー構成で接続した場合、フォロワー検 出が完了すると、リーダーデバイスのLCDまたはSetAppにフォロワーデバイスのリストが表示されます。 リーダーに正しい数のフォロワーが表示されない場合、以下の方法で不足しているフォロワーを特定し、接続の問題をトラブ ルシューティングすることができます。

- 1. フォロワーリストを分析し、不足しているフォロワーを確認します。この機能はCPUバージョン3.14xx以降で利用可能です。
- 2. ロングフォロワー検出を実行することで、リーダーデバイスのスキャン時間を長くし、より多くのフォロワーの検出を行 います。この機能は、LCD搭載パワーコンディショナではCPUバージョン3.22xx以降、SetApp構成のパワーコンディシ ョナではバージョン4.2.xxxから利用可能です。

本書では、以下について説明します。

- デバイスチェーン(バス)上でリーダーとして構成されたソーラーエッジデバイス(例:パワーコンディショナやコミュ 二ケーションゲートウェイ(CCG))でフォロワーリストを表示する方法です。
- ロングフォロワー検出の方法

# **SetAppを使用**

#### → リーダーデバイスでフォロワーリストを表示:

1. SetAppでリーダーパワーコンディショナと接続し、**試運転** → **サイト通信** → **RS485** (1または2) → **フォロワー検出** を選択してください。

2. フォロワー検出後、フォロワーが検出された場合RS485メニューに追加のメニュー項目が表示されます。:**フォロワーリ スト**と表示されます。

検出されたフォロワー数がリーダーに接続されたフォロワー数と一致しない場合、フォロワーリストを使用して検出されてい ないフォロワーを確認し、そのRS485配線を確認してください。

- 3. **フォロワーリスト**の矢印をタップしてください。検出されたフォロワーのシリアル番号を示すリストが表示されます。
- **ID**:デバイスのシリアル番号
- **最終通信**:最後にリーダーデバイスと通信した日時 (dd:mm:yy 24h)。リーダーの起動後に初めてこのデバイスが検出 された場合、情報として**該当なし**と表示されます。

検出中は検出されたフォロワー数とプロセスバーが画面に表示されます。戻る矢印をタップすると、RS485画面に戻り、**フォ ロワー検出:進行中**と表示されます。

#### → ロングフォロワー検出を実行:

検出されたフォロワー数が、リーダーに接続されているフォロワー数と一致しない場合、ロングフォロワー検出はより多く のフォロワーデバイスを検出する可能性があります。

設定メニューから、サイト通信 → **RS485** (1または2) → **ロングフォロワー検出を**選択してください。リーダーは60分間、ま たは停止ボタンをタップして停止するまで、フォロワーを検出しようとします。この間、検出されたフォロワーの3つのLEDは すべて点滅し、検出されていないフォロワーを簡単に識別することができます。

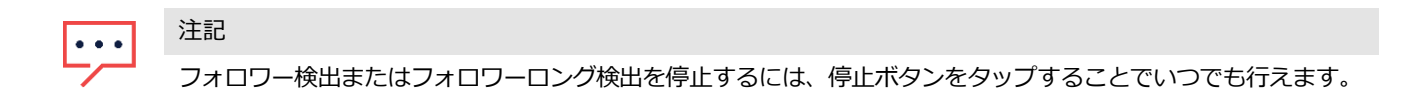

# **パワーコンディショナ表示 (LCD) の使用**

#### → リーダーデバイス上でフォロワーリストを表示する場合:

1. フォロワー検出後、フォロワーが検出された場合RS485-X構成メニューに次の追加メニュー項目が表示されます:**フォロ ワーリスト**

検出されたフォロワー数とリーダーに接続されているフォロワー数が一致しない場合は、フォロワーリストで検出されていな いフォロワーを確認し、RS485配線を確認してください。

2. **フォロワーリスト**を選択します。検出されたフォロワーのシリアル番号のリストが表示されます。

$$
5000F E 01 - 4F
$$
  
5000F E 02 - 50  
.

3. 検出されたフォロワー機器の詳細を表示するには、該当するシリアル番号のエントリーを選択してください。

```
ID: 5000FEO1 - 4FLast Communication
17/02/201514:24:01
```
- ID:デバイスのシリアル番号
- **最終通信**:デバイスがリーダーデバイスと最後に通信した日時 (dd:mm:yy 24h)。リーダー起動後に初めてこのデバイ スを検出した場合、この情報に対して**該当なし**が表示されます。

#### → ロングフォロワー検出を実行:

検出されたフォロワー数がリーダーに接続されたフォロワー数と一致しない場合、ロングフォロワー検出により、より多く のフォロワーデバイスを検出することができます。

メインメニューから通信 → **RS485** 設定 → **ロングフォロワー検出を**選択してください。リーダーは60分間、または内部のユー ザーボタンやLCDライトボタンが押されるまで、フォロワーの検出を行います。この間、検出されたフォロワーのLCDが点灯・消 灯し、未検出のフォロワーを容易に確認することができます。

Detecting Slave <xx> slaves detected Any Button to Abort